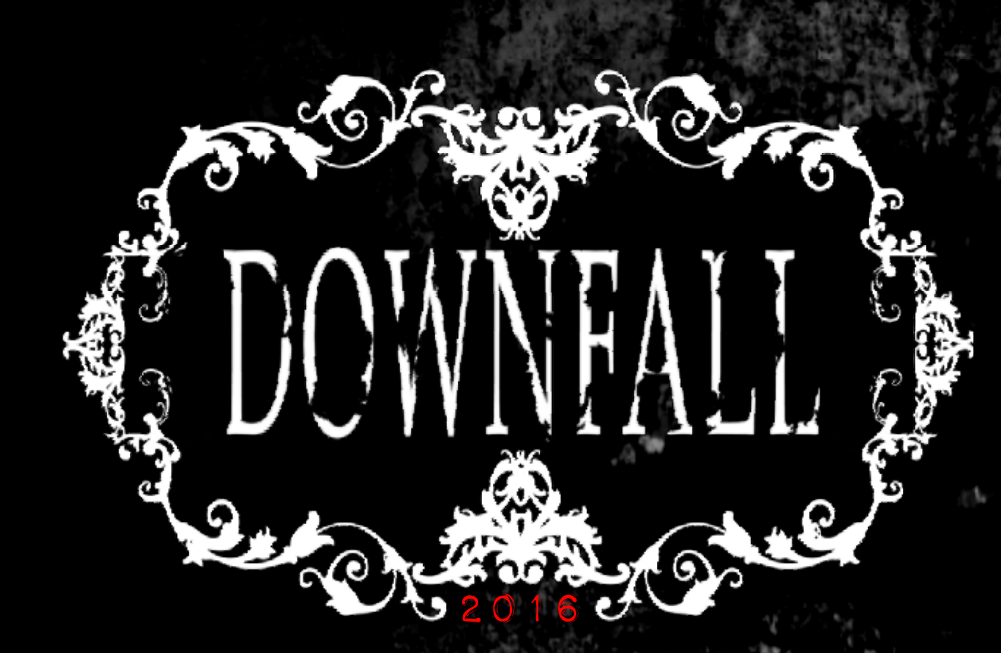

# User Manual

# 1. Table of contents

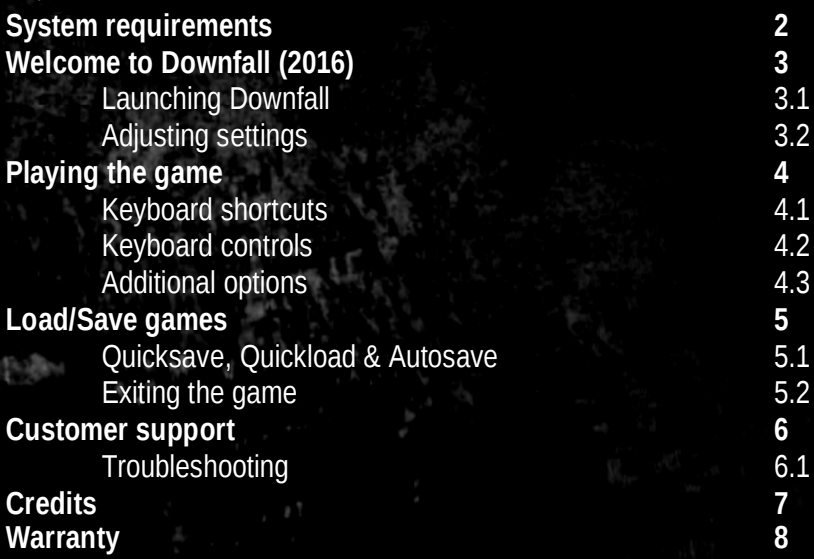

# 2. System requirements

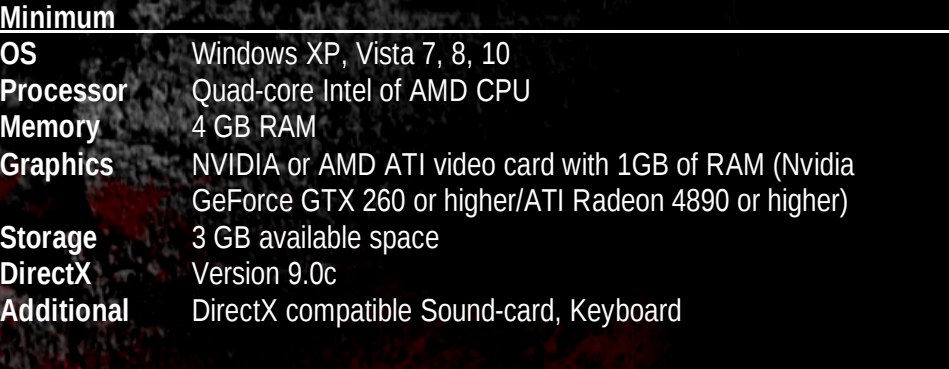

#### Recommended

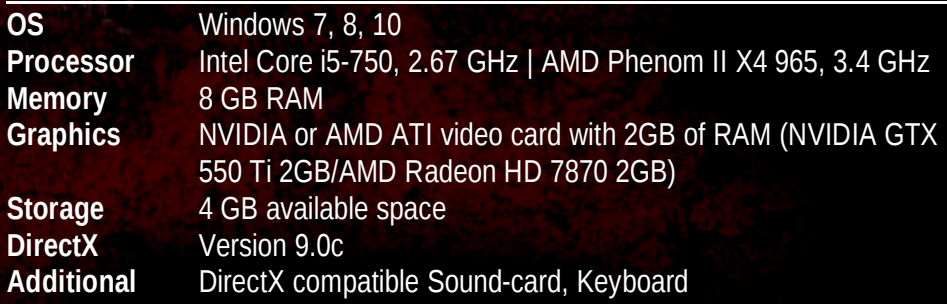

# 3. Welcome to Downfall

Thank you for purchasing and installing Downfall! Downfall is a horror adventure game by Harvester Games. It contains violence, nudity and bad language and so it is not suitable for players under 18.

### 3.1 LAUNCHING DOWNFALL

Go to your Start Menu and then Programs > Screen 7. Then select Premier Games and then Downfall. Click Play Downfall and the game will load & start.

You can also navigate to the install folder and double click "Downfall.exe".

If there is a problem starting the game (caused by graphics or sound issues) the game may not start and an error message will display. See the next step "3.2 Adjusting The Settings" for information on how to resolve this.

### 3.2 ADJUSTING THE SETTINGS

Go to your Start menu then Programs > Screen 7. Move over Premier Games then Downfall and click "Configure Downfall" (or Winsetup.exe in game folder)

A small options window will display, where you can adjust the graphics and sound settings to suit your computer's needs.

Run in a Window instead of fullscreen. Starts the game in Windowed mode which may be useful if you are troubleshooting other graphics/sound problems. Graphics driver. This should remain set to Direct3D 9. Graphics filter. Some computers may require you to set a higher level filter ie 2x Game language. Language override - We recommend setting language in game. Advanced >>> brings up more options, including Sound settings Digital Sound. Select a device if you have sound issues (choppy, missing etc). MIDI Music. Some computers may require you to set it to Disable Music. Graphics options. Various other settings allow you to change the display. Sprite cache. We recommend running at 100mb RAM for best performance.

Then simply click on Save or Save and Run to save your settings and launch the game.

You may need to repeat this step to find the best settings for your computer.

# 4. Playing the game

Downfall uses simple controls. There is no need to use a mouse. There is an in-game tutorial that will explain how to use the interface.

### 4.1 KEYBOARD SHORTCUTS

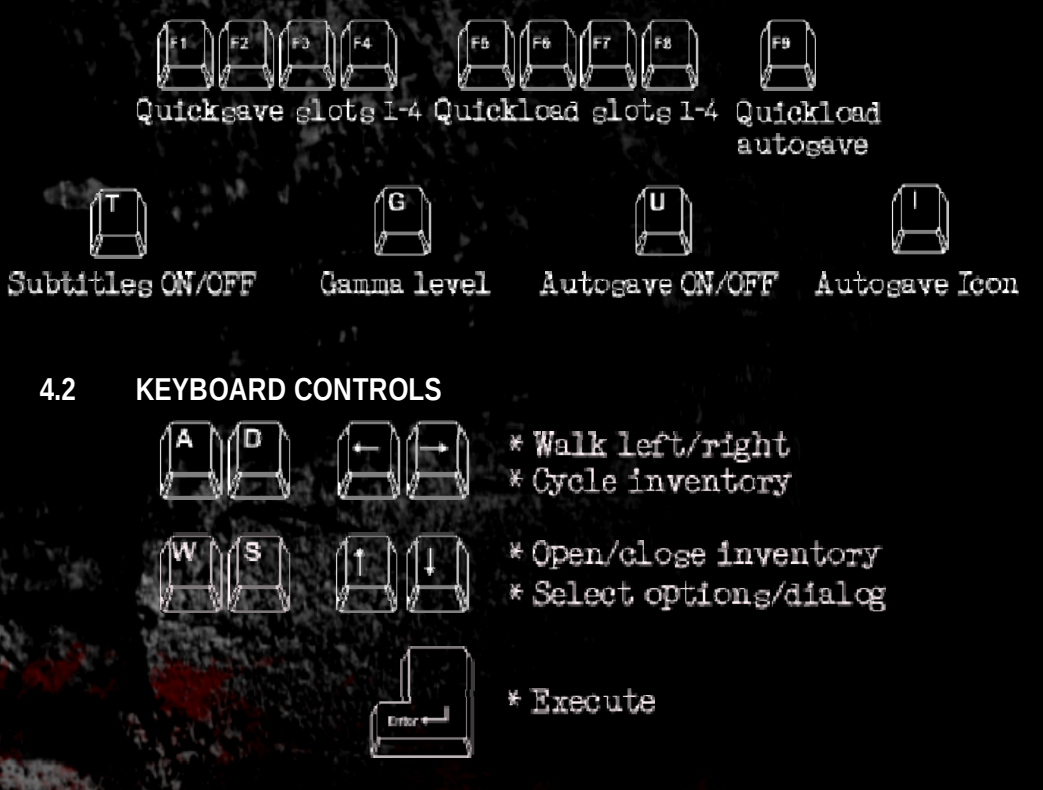

### 4.3 ADDITIONAL OPTIONS

From the main menu, you can select Options to then set Autosave ON/OFF and Gamma before you begin playing.

TENDENCY HINTS. Tendency hints may help you find different paths throughout the game. We recommend playing with hints OFF for your first go. ON will provide some hints and STRONG will provide a few more.

EXTRAS. The Extras menu has a selection of developer profiles, trailer video and soundtrack making of video. You may also want to try the Lucky Dip!

# 5. Load & Save games

To LOAD a game from the main menu select "Load Game" at the main menu, the Save & Load screen will show. Press down arrow so that "Load" is selected and press Enter. Now use the arrow keys to scroll the list of previously saved games. Press Right Arrow to move back over to the options (Save, Load, Close).

To LOAD a game during gameplay. Press ESC (Escape) key. Press Down arrow to "Save/Load" option and press Enter. The Save & Load screen will show. Press down arrow so that "Load" is selected and press Enter. Now use the arrow keys to scroll the list of previously saved games. Press Right Arrow to move back over to the options (Save, Load, Close).

To SAVE a game during gameplay. Press ESC (Escape) key. Press Down arrow to "Save/Load" option and press Enter. The Save & Load screen will show. "Save" will be highlighted. Press Enter once and then type a name for your save game. Press Enter again to save, or Right arrow to return to the options.

Note: You cannot press ESC during cutscenes or during dialog options.

## 5.1 QUICKSAVE, QUICKLOAD & AUTOSAVE

Quickly SAVE the game and LOAD your quicksave slots using keys F1-F4 (Quicksave slots 1-4) and F5-F8 (Quickload slots 1-4). Press F9 to quickly LOAD the last AUTOSAVE. You can quicksave during dialog options but not cutscenes.

AUTOSAVE will save at various points in the game. When the game is saving, please wait a moment and do not shut the game down or your save game file may not be written correctly.

Note: There is a limit of 45 manual save games.

Once you have reached the maximum of 45 save games, you may wish to move previous save game files, usually found in "My Documents > My Saved Games > Downfall (2016)" into a temporary folder or delete them to free up save game slots. Save game files are numbered .001, .002. Please note files .045 - .050 are quicksave/autosave slots.

### 5.2 EXITING THE GAME

 $\mathcal{C}^{(1)}_{\mathcal{C}}(\mathbb{R}^{2n})$ 

From the main menu. Press Down arrow until "Quit" is selected & press Enter. From the game. Press ESC (Escape) key and then down arrow until Quit is selected. Press Enter once to confirm, then press Enter again to quit to Desktop.

#### 5.3 UNINSTALLING THE GAME

To remove the entire game from your computer please go to the Start menu folder Screen 7 > Downfall and click "Uninstall Downfall". You will be taken through a quick un-install process that will remove the game from your computer.

Note: You may need to manually remove save game files, especially if you have moved some into a temporary folder etc following instructions in step 5.1.

# "SAY IT JOE, SAY IT SO WE CAN BOTH BE FREE." – IVY DAVIS

# 6. Customer support

If after trying all the procedures in 6.1 Troubleshooting, please feel free to contact us directly by visiting www.Screen7.co.uk or email support@screen7.co.uk.

### 6.1 TROUBLESHOOTING

Please remember:

- You need DirectX 9.0 to play the game
- Your graphics card should support 800x600 resolution
- The game is limited to 45 save/load slots

### GAME WON'T START (WINDOWS 7/VISTA)

You may need to navigate to the installation folder, right click on "Downfall.exe" and choose "Run as Administrator".

GAME WON'T START – GRAPHICS INITIALIZATION FAILS You may need to select a higher graphics filter (see 3.2 Adjusting the Settings).

GAME WON'T START – ERROR WITH SOUND or NO SOUND IN GAME You may need to try a different playback device (see 3.2 Adjusting the Settings), we recommend "Default DirectSound" or "Default WaveOut device." Some computers may require the "MIDI Music" set to "Disable Music" for the game to start.

ADDITIONAL SOUND, KEYBOARD CONTROL & GRAPHICS PROBLEMS If you continue to experience sound problems, you may wish to open the .cfg file in the installation folder and change the line "threaded=1" to "threaded=0".

Problems with keyboards are rare, but if your keyboard seems unresponsive, this could be a bug with the game, please contact us.

If the game is running slowly, it may be because your computer does not meet the minimum specifications (see 2. System requirements).

Laptops may need to be set to High Performance Battery Mode to enable all required hardware acceleration and devices.

## 7. Credits **PRODUCTION**

Story, game design & programming Character art & animation Remigiusz Michalski

**Internal testing Communist Communist Communist Communist Communist Communist Communist Communist Communist Communist Communist Communist Communist Communist Communist Communist Communist Communist Communist Communist Comm** Arjon van Dam, Zenger, Rob McManus R. Michalski, Mark J. Lovegrove

Internal testing<br>Arion van Dam. Grim. Mods. micAmic Pow Studios Arion van Dam, Grim, Mods, micAmic

Additional programming Manual & installation James Spanos, Mark J. Lovegrove Screen 7

**Poem by Executive producer** Agnieszka Surygala Mark J. Lovegrove

## **CAST**

Joe Davis Jesse Gunn Young Ivy **Ivy Davis Isa And Brady Brady** Agnes Tina Beaudry The Dead Receptionist Jordan Sailors Young Sophie Emily J Hanley Older Sophie Anairis Quinones Fats/The Voice Young Joe Adam Rosenbaum Oueen of Maggots Robbie Ethan Rosenbaum Susan Ashworth Harrison ThatInsaneDane Mitzi Hunt

**Background art Channel Soundtrack by Series Constanting Construction Construction Construction Construction Co<br>
Remigiusz Michalski Channel Michal "micAmic" Michals** Michal "micAmic" Michalski

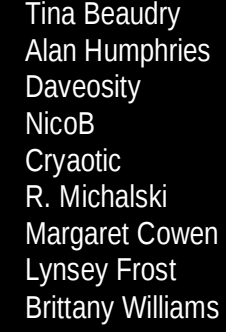

With paintings courtesy of Anton Constantin Anastassov aka Victim of Reality Featuring music by Warmer, Myuu, Siah, iamqqqqqqq, Ben and Alfie and Black Casino And The Ghost

Special thanks to The AGS Community, Chris Jones (AGS), VoiceActingAlliance, The Cat Lady + Downfall fans, our reps at Valve, Humble, GOG + Teacup, Shia LaBeouf

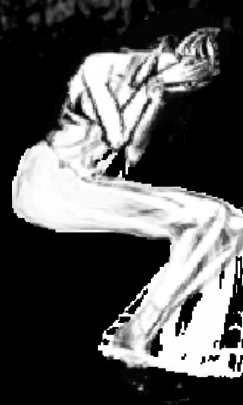

# 8. Warranty

Screen 7 warrants to the original purchaser of this computer software product that the media on which the software programs are recorded (DVD-rom) or stored (digital download) will be free from defects in materials and workmanship under normal use for a period of 90 days after the date of original purchase (the 'Warranty Period').

During the Warranty Period defective media will be replaced free of charge if the original product is returned to the Retail outlet where originally purchased, with dated proof of purchase. This warranty is in addition to and does not affect your statutory rights.

This warranty does not apply to the software programs themselves which are provided "as is", nor does it apply to media which may have been subject to misuse, damage, corruption or excessive wear.

Copyright owned by Harvester Games © 2016 Published & distributed under license by Screen 7

www.Screen7.co.uk

www.QuietHavenHotel.co.uk

www.facebook.com/The-Cat-Lady-415132178570858

We hope you enjoy the game!

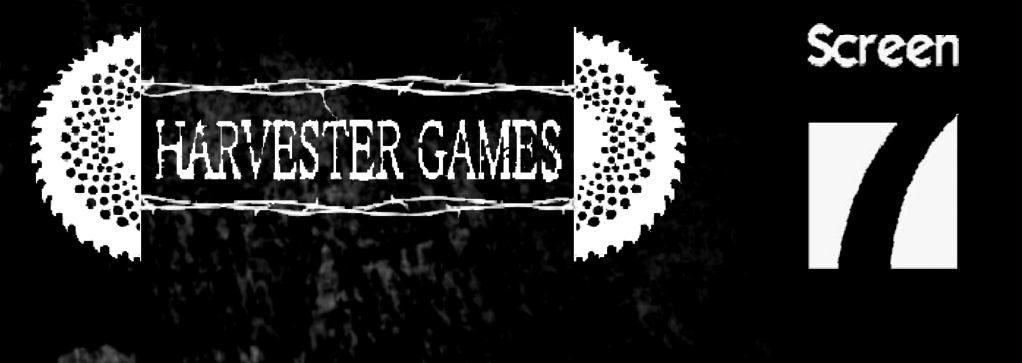

IN MY DREAMS I VISIT THIS place. The only one that never changes. My escape. My Quiet Haven." – Joe Davis

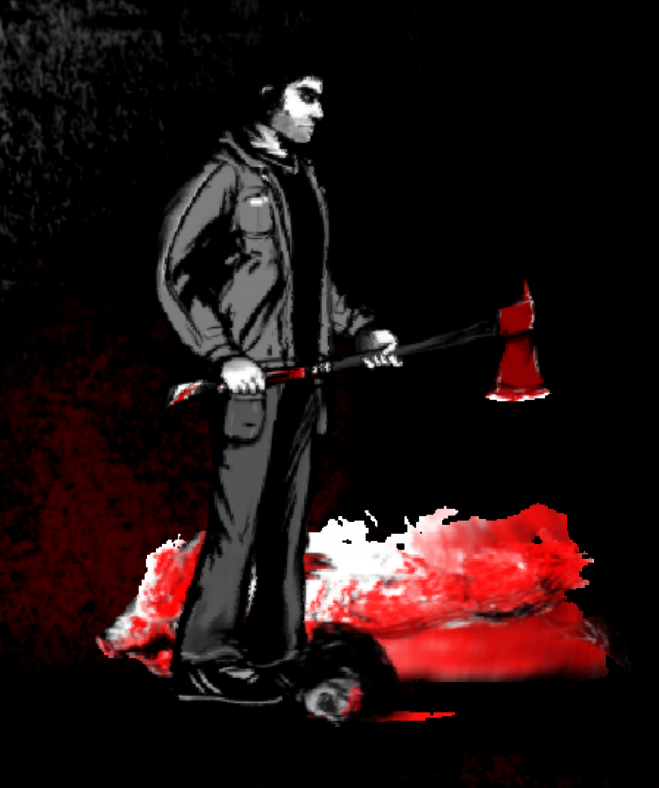